## **EyeOnWater Page Breakdown**

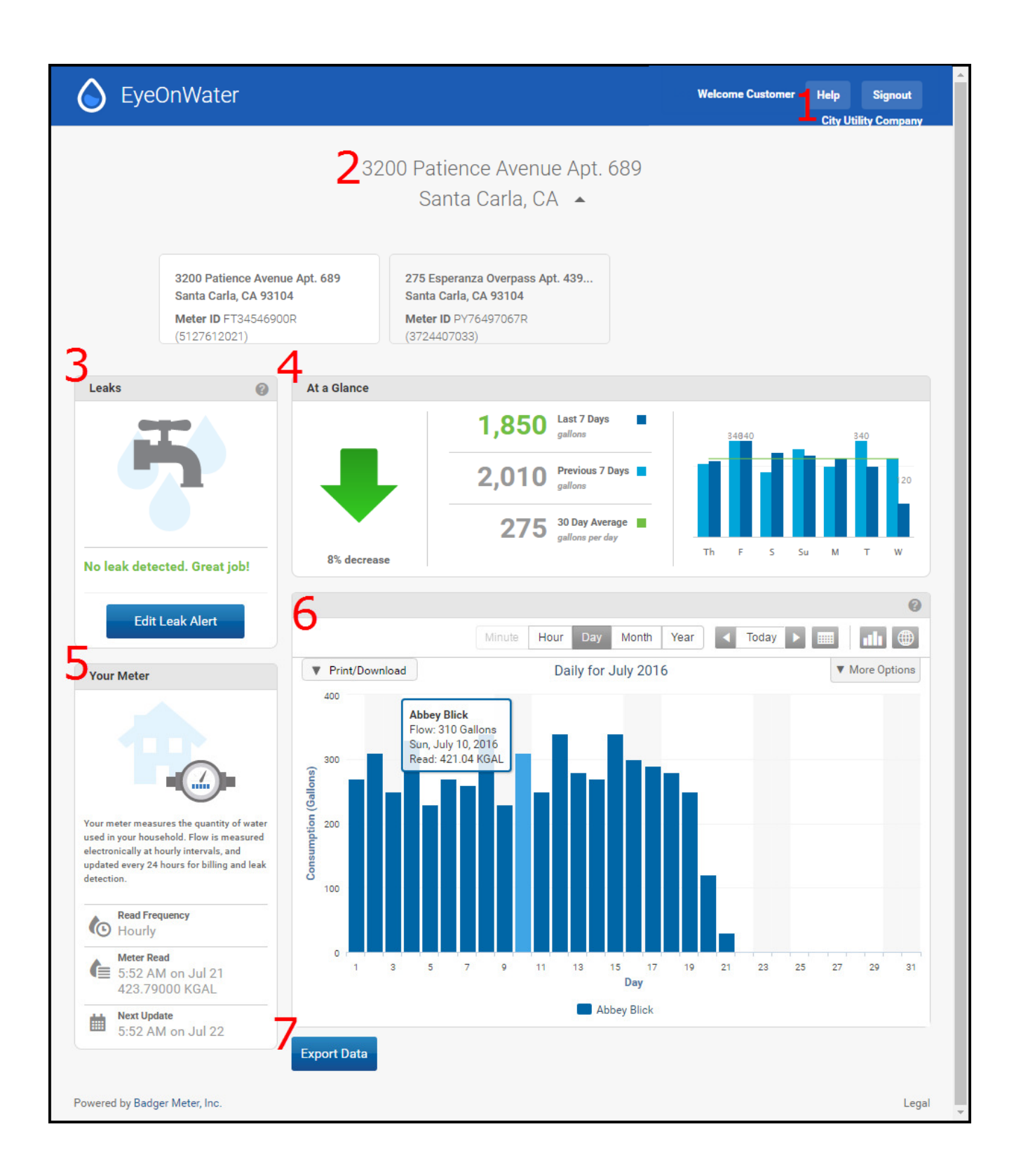

- 1. The EyeOnWater Help page is an excellent resource and functions as a complete user manual available on line.
- 2. The basic account details are listed at the top of the page. If the account has access to more than one meter, clicking on the drop down arrow allows the user to toggle between the various meters.
- 3. The Leaks section of the page displays a leak if water is flowing through the meter nonstop for 24 hours. A Leak Alert can be set so EyeOnWater will send out an email or text message when a leak occurs.
- 4. This section of the EyeOnWater display provides a snap shot of this week's water use compared to the previous week. It also lists the average use per day over the last 30 days.
- 5. In the Your Meter section, see how often your meter is read, the last time it was read, the current reading and when the next reading is scheduled.
- 6. The consumption graph lets you see your water use for a period of time. Whenever you login to EyeOnWater, the Consumption Graph defaults to displaying your daily water use.
- 7. It is possible to export the data shown in the consumption graph into a .csv file that can be opened in spreadsheet management software.